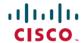

# Cisco DNA Center Second-Generation Appliance Data Migration Guide

**First Published:** 2020-12-10 **Last Modified:** 2021-02-08

# **Data Migration Overview**

This document describes how to migrate data to either an individual Cisco DNA Center second-generation appliance or a three-node cluster of second-generation appliances. Cisco DNA Center supports the following migration scenarios:

- Migrating data to second-generation appliances that use the same interface IP addresses that are configured on first-generation appliances.
- Migrating data to second-generation appliances that use interface IP addresses that are different from the ones that are configured on first-generation appliances.
- Forming a cluster that consists of one first-generation appliance and two second-generation appliances.

# **Supported Appliances**

The following second-generation Cisco DNA Center appliances support data migration from a 44-core first-generation appliance (Cisco part number DN1-HW-APL):

| Appliance Type                 | Cisco Part Number |
|--------------------------------|-------------------|
| 44-core appliance              | DN2-HW-APL        |
| 44-core promotional appliance  | DN2-HW-APL-U      |
| 56-core appliance              | DN2-HW-APL-L      |
| 56-core promotional appliance  | DN2-HW-APL-L-U    |
| 112-core appliance             | DN2-HW-APL-XL     |
| 112-core promotional appliance | DN2-HW-APL-XL-U   |

### **Prerequisites**

Before you complete the data migration procedure described in this document, have the following information available:

- The IP addresses that are configured for the interfaces on your first-generation appliance. This is applicable only if you plan to configure the same addresses on your second-generation appliance.
- A list of the Cisco DNA Center packages that are installed on your first-generation appliance and their version number. To get this information, do one of the following:
  - Log in to the appliance and run the **maglev package status** command.
  - For Cisco DNA Center 1.3.3.0 or earlier, choose > About > Show Packages.
  - For Cisco DNA Center 2.1.2 or later, click the **Help** icon (②) and choose **About** > **Packages**.
- The configuration information for your backup server.

## Migrate Data to Second-Generation Appliances

Complete the following procedure to migrate data to an individual Cisco DNA Center second-generation appliance or a three-node cluster of second-generation appliances.

#### **Procedure**

- **Step 1** On your first-generation appliance, do the following:
  - a) Back up the appliance's Automation and Assurance data.
     In the Cisco DNA Center Administrator Guide, see the "Back Up Data Now" topic.
  - b) Disconnect the appliance from your network.
- **Step 2** On your second-generation appliance, do the following:
  - a) Configure the IP addresses that you want to use for your appliance's interfaces.

You can use the same IP addresses that are configured on your first-generation appliance or specify different IP addresses.

In the *Cisco DNA Center Second-Generation Appliance Installation Guide*, see the topic that is specific to the configuration wizard you want to use and your appliance type:

- If you are configuring a second-generation appliance using the Maglev Configuration wizard, see the "Configure the Primary Node Using the Maglev Wizard" topic.
- If you are configuring a 44- or 56-core second-generation appliance using the browser-based configuration wizard, see the "Configure the Primary Node Using the Expert Configuration Wizard" topic in the "Configure the 44/56-Core Appliance Using the Browser-Based Wizard" chapter.
- If you are configuring a 112-core second-generation appliance using the browser-based configuration wizard, see the "Configure the Primary Node Using the Expert Configuration Wizard" topic in the "Configure the 112-Core Appliance Using the Browser-Based Wizard" chapter.

- **Important** When reconfiguring your access switches to match the high-throughput settings on your Cisco DNA Center appliances, be aware of the following differences between first-generation and second-generation appliances:
  - Unlike first-generation appliances, where the configured VLAN must be set up on a switch port and match what is configured on the appliance's Cisco UCS Virtual Interface Card (VIC) 1227, second-generation appliances only support native VLANs.
  - First-generation appliances only support the **trunk** switchport mode, while second-generation appliances only support the **access** switchport mode.
- b) Install the same versions of the Cisco DNA Center packages that are installed on your first-generation appliance.
  - In the Cisco DNA Center Administrator Guide, see the "Download and Install Packages and Updates" topic.
- c) Restore the data that you backed up in Step 1.
   In the Cisco DNA Center Administrator Guide, see the "Restore Data from Backups" topic.
- d) Integrate Cisco ISE with Cisco DNA Center.
  In the Cisco DNA Center Second-Generation Appliance Installation Guide, see the "Integrate Cisco ISE with Cisco DNA Center" topic.
- **Step 3** Ensure that Cisco ISE is integrated properly with Cisco DNA Center and that your wireless LAN controller is operational.
  - If you are migrating data to only one second-generation appliance, stop here.
  - If you are setting up a three-node cluster, proceed to Step 4.
- **Step 4** Configure the second and third appliances in your Cisco DNA Center cluster.

See the following topics in the Cisco DNA Center Second-Generation Appliance Installation Guide:

- If you are configuring a second-generation appliance using the Maglev Configuration wizard, see the "Configure a Secondary Node Using the Maglev Wizard" topic.
- If you are configuring a 44- or 56-core second-generation appliance using the browser-based configuration wizard, see the "Configure a Secondary Node Using the Expert Configuration Wizard" topic in the "Configure the 44/56-Core Appliance Using the Browser-Based Wizard" chapter.
- If you are configuring a 112-core second-generation appliance using the browser-based configuration wizard, see the "Configure a Secondary Node Using the Expert Configuration Wizard" topic in the "Configure the 112-Core Appliance Using the Browser-Based Wizard" chapter.

THE SPECIFICATIONS AND INFORMATION REGARDING THE PRODUCTS IN THIS MANUAL ARE SUBJECT TO CHANGE WITHOUT NOTICE. ALL STATEMENTS, INFORMATION, AND RECOMMENDATIONS IN THIS MANUAL ARE BELIEVED TO BE ACCURATE BUT ARE PRESENTED WITHOUT WARRANTY OF ANY KIND, EXPRESS OR IMPLIED. USERS MUST TAKE FULL RESPONSIBILITY FOR THEIR APPLICATION OF ANY PRODUCTS.

THE SOFTWARE LICENSE AND LIMITED WARRANTY FOR THE ACCOMPANYING PRODUCT ARE SET FORTH IN THE INFORMATION PACKET THAT SHIPPED WITH THE PRODUCT AND ARE INCORPORATED HEREIN BY THIS REFERENCE. IF YOU ARE UNABLE TO LOCATE THE SOFTWARE LICENSE OR LIMITED WARRANTY, CONTACT YOUR CISCO REPRESENTATIVE FOR A COPY.

The Cisco implementation of TCP header compression is an adaptation of a program developed by the University of California, Berkeley (UCB) as part of UCB's public domain version of the UNIX operating system. All rights reserved. Copyright © 1981, Regents of the University of California.

NOTWITHSTANDING ANY OTHER WARRANTY HEREIN, ALL DOCUMENT FILES AND SOFTWARE OF THESE SUPPLIERS ARE PROVIDED "AS IS" WITH ALL FAULTS. CISCO AND THE ABOVE-NAMED SUPPLIERS DISCLAIM ALL WARRANTIES, EXPRESSED OR IMPLIED, INCLUDING, WITHOUT LIMITATION, THOSE OF MERCHANTABILITY, FITNESS FOR A PARTICULAR PURPOSE AND NONINFRINGEMENT OR ARISING FROM A COURSE OF DEALING, USAGE, OR TRADE PRACTICE.

IN NO EVENT SHALL CISCO OR ITS SUPPLIERS BE LIABLE FOR ANY INDIRECT, SPECIAL, CONSEQUENTIAL, OR INCIDENTAL DAMAGES, INCLUDING, WITHOUT LIMITATION, LOST PROFITS OR LOSS OR DAMAGE TO DATA ARISING OUT OF THE USE OR INABILITY TO USE THIS MANUAL, EVEN IF CISCO OR ITS SUPPLIERS HAVE BEEN ADVISED OF THE POSSIBILITY OF SUCH DAMAGES.

Any Internet Protocol (IP) addresses and phone numbers used in this document are not intended to be actual addresses and phone numbers. Any examples, command display output, network topology diagrams, and other figures included in the document are shown for illustrative purposes only. Any use of actual IP addresses or phone numbers in illustrative content is unintentional and coincidental

All printed copies and duplicate soft copies of this document are considered uncontrolled. See the current online version for the latest version.

Cisco has more than 200 offices worldwide. Addresses and phone numbers are listed on the Cisco website at www.cisco.com/go/offices.

Cisco and the Cisco logo are trademarks or registered trademarks of Cisco and/or its affiliates in the U.S. and other countries. To view a list of Cisco trademarks, go to this URL: <a href="https://www.cisco.com/c/en/us/about/legal/trademarks.html">https://www.cisco.com/c/en/us/about/legal/trademarks.html</a>. Third-party trademarks mentioned are the property of their respective owners. The use of the word partner does not imply a partnership relationship between Cisco and any other company. (1721R)

© 2021 Cisco Systems, Inc. All rights reserved.